## **Importowanie grafiki**

## IMPORTOWANIE GRAFIKI

Interesujące kompozycje graficzne można uzyskać importując obrazy z różnych źródeł:

Skanowanie obrazów

-przetwarzanie obrazów analogowych (np. obrazków z książek, ilustracji z czasopism) na obraz cyfrowy. Do skanowania służy **skaner** i odpowiednie oprogramowanie. Podczas skanowania ważne jest ustawienie odpowiedniej **rozdzielczości**, czyli liczby pikseli w poziomie i pionie. Skany zapisujemy do plików (przeważnie w formacie JPG).

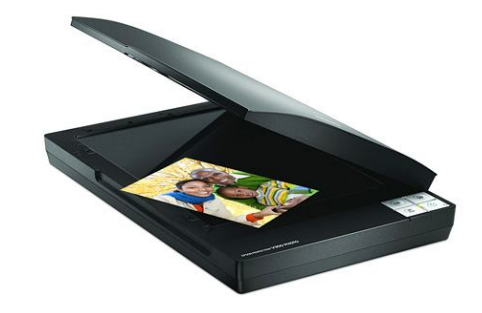

## Zdjęcia z aparatu cyfrowego

-podobnie jak w przypadku skanowania, tak i podczas robienia zdjęć ważne jest ustawienie odpowiedniej **rozdzielczości**, czyli liczby pikseli w poziomie i pionie. Pamiętaj o tym, że im większa rozdzielczość, tym większy plik graficzny. Po wykonaniu zdjęć należy je zgrać na dysk komputera. Aparaty fotograficzne zapisują obrazy przeważnie do plików JPG.

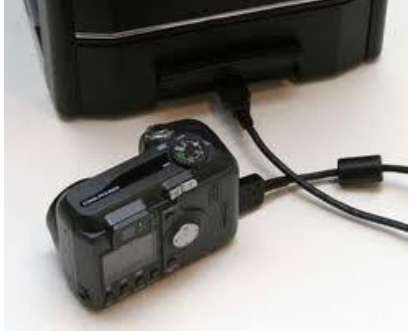

## Zdjęcia pobrane z internetu

-w tym przypadku możemy wykorzystać gotowe zdjęcia zamieszczone w internecie na stronach www. Pamiętać należy o przestrzeganiu praw autorskich dotyczących zdjęć.

Aby pobrać zdjęcie ze strony należy 1. wybrać dane zdjęcie, 2. najechać kursorem na zdjęcie, 3. wcisnąć lewy przycisk i 4. wybrać opcję Zapisz obrazek jako.

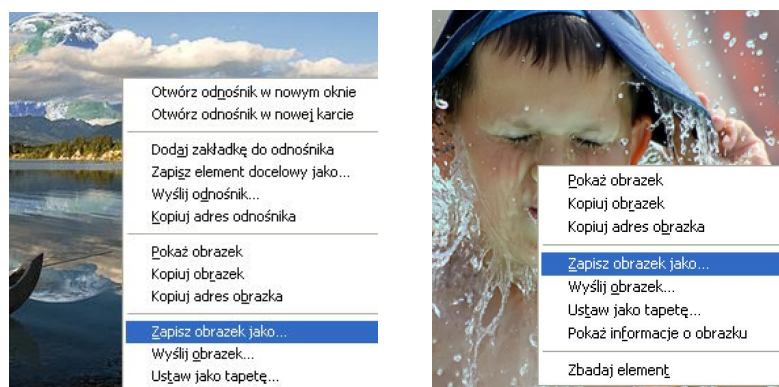

Trzeba określić miejsce i nadać nazwę dla pliku tego zdjęcia (chyba że zostawiamy nazwę oryginalną). Zawsze lepiej wybrać większe zdjęcie niż mniejsze ze względu na jego większą jakość.